## eGO Academy

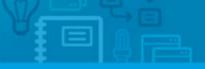

Software

## **How to Send Surveys**

The application user has the possibility to send their created surveys to their customers.

.....

To do so, take the following steps:

## 1. Click the 'Contacts' tab;

|           |                                                                          | Importar contactos do Go |
|-----------|--------------------------------------------------------------------------|--------------------------|
| Encontr   | e alguém pelo nome                                                       | Criar contacto           |
| (Nome,    | Email, Telefone )                                                        | Oriar empresa            |
| ou pesqui | sa avançada                                                              | Pesquisa rápida          |
| 13 Conta  | ctos, contactos e empresas recentemente alterados.                       | ► Etiquetas ①            |
|           | Contactos e empresas recentemente alterados T Primeira página   Seguinte | 🛟 Ajuda                  |
|           |                                                                          | Criar contato            |
|           | Nuno Matias                                                              | Criar utilizador e grupo |
|           | Criado por Support, 17 Jan                                               | Academia eGO Real Es     |
|           | 919191919<br>adcionar etiquetas                                          |                          |
|           | Tiago Sousa<br>Triado por Adriana Lopes, 13 Dez 2013                     |                          |
|           | Esgo@gmail.com                                                           |                          |
|           | adicionar eliquetas                                                      |                          |

Select the customers to whom you wish to send the surveys and click `Send survey';

|            |                                                                                      | Importar contactos do G                                                  |
|------------|--------------------------------------------------------------------------------------|--------------------------------------------------------------------------|
| Encontre   | alguém pelo nome                                                                     | <ul> <li>Criar contacto</li> </ul>                                       |
|            | mail, Telefone )                                                                     | Criar empresa                                                            |
| vu pesquis | a avançada                                                                           | Pesquisa rápida                                                          |
| 13 Contac  | tos, contactos e empresas recentemente alterados.                                    | Etiquetas 🔘                                                              |
|            | Contactos e empresas recentemente alterados 🔹 Primeira página   Segu                 | inte 🛟 Ajuda                                                             |
| elecionar  | Limpar Adicionar etiquet, Enviar questionário Inviar newsletter Exportar Apagar Mais | Criar contato                                                            |
|            | 3 contatos estão selecionados. Selecionar todos   Limpar todos selecionado           | <ul> <li>Criar utilizador e grup</li> <li>Academia eGO Real I</li> </ul> |
|            | luno Matias                                                                          | Academia edo kear                                                        |
| C          | riado por Support, 17 Jan                                                            |                                                                          |
|            | <b>2</b> <sup>919191919</sup>                                                        |                                                                          |
| 4          | sdicionar etiquetas                                                                  |                                                                          |
| Г          | iago Sousa                                                                           |                                                                          |
| С          | iriado por Adriana Lopes, 13 Dez 2013                                                |                                                                          |
|            | Elapogomail.com                                                                      |                                                                          |
| - 1        | adicionar etiquetas                                                                  |                                                                          |
| J J        | ulien Horta                                                                          |                                                                          |
| V c        | iriado por Support, 28 Nov 2013                                                      |                                                                          |
|            | 1 julien.horta@janeladigital.com                                                     |                                                                          |
|            |                                                                                      |                                                                          |

3. Choose the survey that you wish to send, fill the subject and the message and click`Send survey';

|                                                  |                                                                                                   | Importar con   |
|--------------------------------------------------|---------------------------------------------------------------------------------------------------|----------------|
| Encontre alguém pelo nome                        |                                                                                                   | O Criar contac |
| ( Nome, Email, Telefone )                        | 0                                                                                                 | O Criar empre  |
| u pesquisa avançada                              |                                                                                                   | h              |
| 13 Contactos, contactos e empresas recentemente  |                                                                                                   | 8              |
| elecionar Limpar   Adicionar etiqueta Enviar que | Ecolher guestionário                                                                              |                |
| 3 contatos estão seleci                          | (Escolher questionário)                                                                           |                |
|                                                  | Assunto                                                                                           |                |
| Nuno Matias                                      | Questionário                                                                                      |                |
| Criado por Support, 17 Jan                       | Mensagem                                                                                          |                |
| 919191919                                        | Olá <nome>,</nome>                                                                                |                |
| <u> </u>                                         | Acaba de receber este e-mail na seguência de um question<br>feito pela agência Demo PT (Interno). | nário          |
| adicionar efiquetas                              | Apradecemos desde já a sua colaboração no preenchiment                                            | to             |
|                                                  | Para respenderes a este questionário, segue o seguinte lint                                       |                |
| Tiago Sousa                                      |                                                                                                   |                |
| Criado por Adriana Lopes, 13 Dez 2013            |                                                                                                   |                |
| tiago@gmail.com                                  | Enviar questionário                                                                               | Cancelar       |
|                                                  |                                                                                                   | 5              |

**4.** After you send the survey to your customers, you will receive the answers in your email. If you want to see the statistical analysis of your survey, click the '**Surveys**' tab and click on the '**Statistics**' icon;

|           |                                       |           |           |            |           |          | O Criar Questionário |
|-----------|---------------------------------------|-----------|-----------|------------|-----------|----------|----------------------|
| Questio   | nários                                |           |           |            |           |          |                      |
| lostrar   | Atualizados recentemente 🔹            |           |           |            |           |          |                      |
| Seleciona | r todos   Copiar Apagar Apagar respon |           |           |            |           |          |                      |
|           | Nome                                  | Descrição | Criado em | Editado em | Respostas | Análise  |                      |
|           | Preferencia dos Imóveis (pt-PT)       |           | 15:56     | 16:21      | 1         | (1)      |                      |
|           |                                       |           |           |            |           | $\smile$ |                      |

**5.** In this window you can analyze the success of your questions and review the answers of your customers with a click on **'Show responses'**;

| i <mark>álise de questionário</mark><br>eferencia dos Imóveis |                       |  |
|---------------------------------------------------------------|-----------------------|--|
| esumo das respostas                                           |                       |  |
| 1. Quais tipos de Imóveis que prefere:                        |                       |  |
|                                                               | Contagem<br>respostas |  |
| esconder resposta                                             | 1                     |  |
| Apartamentos por Julien Horta                                 |                       |  |
| 17-01-2014 16:21:48                                           |                       |  |
| Questões respondidas                                          | : 1                   |  |
| Questões ignoradas                                            | : 0                   |  |
| 2. Quantos Quartos?                                           | _                     |  |
| s' Annuos Annuos                                              | Contagem              |  |
| esconder resposta                                             |                       |  |
| 3 por Julien Horta                                            |                       |  |
| 17-01-2014 16:21:46                                           |                       |  |
| Questões respondidas                                          | : 1                   |  |
| Questões ignoradas                                            | : 0                   |  |

**6.** Every time that you send a survey or that this is read, it's automatically created a note with that information in the contact record.

| Demo PT (Interno) ortunidades Imóveis Contactos Tarefas 12 Leads 2 Mais Gest | ão de Site |                     | Demo PT (Interno) *      |
|------------------------------------------------------------------------------|------------|---------------------|--------------------------|
|                                                                              |            |                     | 😭 Apagar este contato    |
| Tiago Sousa 67% editar                                                       |            | editar este contato | O Enviar email           |
| Email: tiago@gmail.com                                                       |            |                     | Enviar questionário      |
|                                                                              |            |                     | Gerar código de partilha |
|                                                                              |            |                     | O Enviar newsletter      |
|                                                                              |            |                     | Tarefas                  |
| ▼ A adicionar nota sobre                                                     |            |                     | Rating do contato        |
|                                                                              |            |                     | Visitas ao imóvel        |
|                                                                              |            |                     | Oportunidades            |
| Adicionar ficheiros                                                          | \$ 1 7 E   | Adicionar nota      | Imóveis associados       |
|                                                                              |            |                     | Questionários            |
| Todas as Notas Notas de Utilizadoren Notas de Sistema Logs                   | Pesquisar  | Newsletters         |                          |
| sexta-feira, Janeiro 17, 16:19                                               |            |                     | Contatos relacionados    |
| Nota por Julien Horta                                                        |            |                     | Fimóveis enviados por em |
| Foi enviado para este contato o questionário Preferencia dos Imóveis.        |            |                     |                          |
|                                                                              |            |                     |                          |
| adicionat atiquetas                                                          |            |                     |                          |

To learn how to create surveys, search for 'How to Create Surveys' theme.

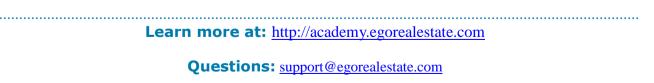